# **7-Zip Create Action**

G)

The 7-Zip actions in Continua are a wrapper around the 7z command line. If you're having trouble using any of the 7-Zip actions, please refer to the [Command Line Reference.](https://sevenzip.osdn.jp/chm/cmdline/index.htm)

The 7-Zip Create action adds files to an archive.

# 7-Zip Create Action

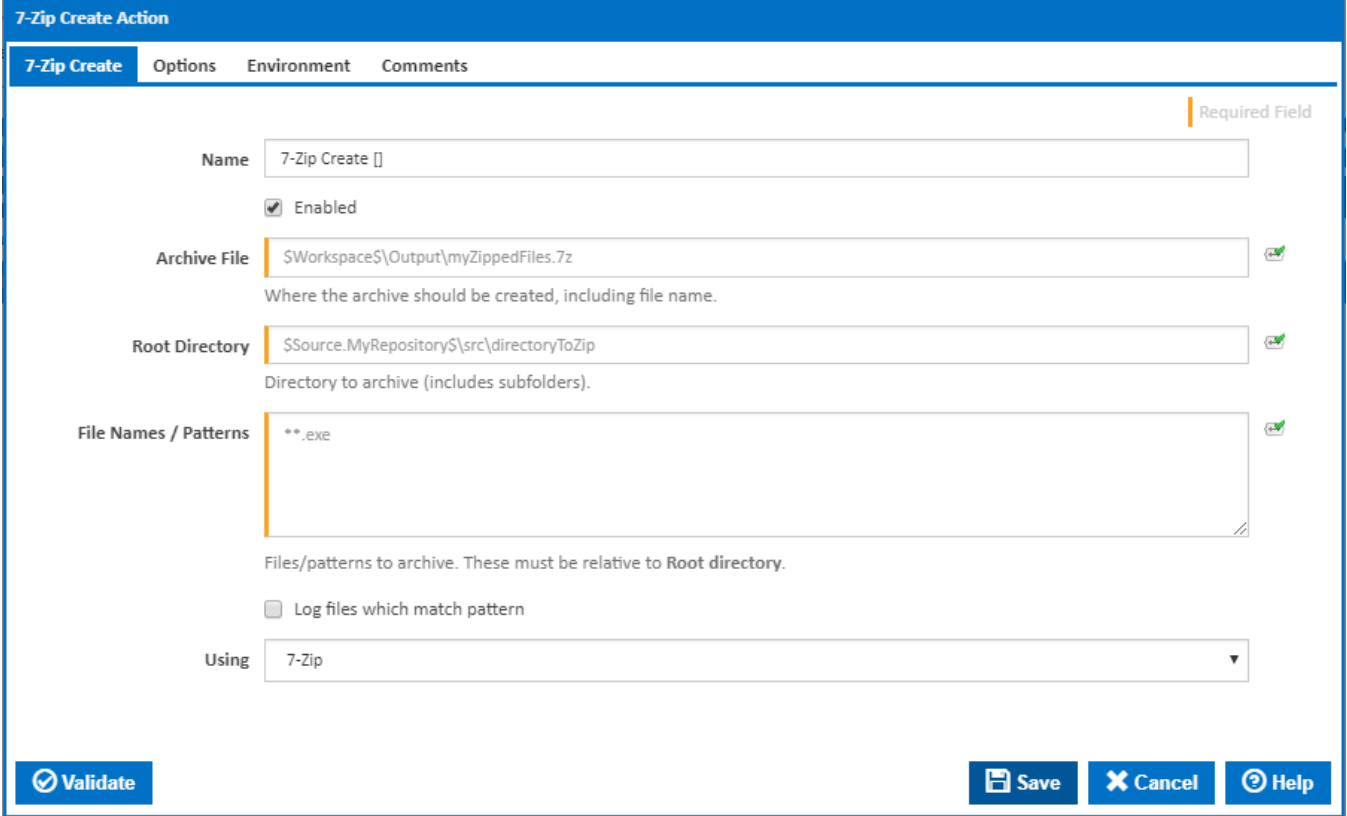

#### **Name**

A friendly name for this action (will be displayed in the [actions workflow area\)](http://wiki.finalbuilder.com/display/continua/Actions).

### **Enabled**

Determines if this action will be run within the relevant stage.

# **Archive File**

Enter a directory and file name for the archive you want to create. If the directory does not exist it will be created.

#### **Root directory**

The directory that will be archived. Note that all sub folders are also included.

### **File Names / Patterns**

Enter a list of files/patterns that you want archived. Files/Patterns entered here need to be relative to the Root directory. Each Pattern must be defined on a new line.

Patterns are defined using [Ant Patterns.](https://wiki.finalbuilder.com/display/continua/Ant+Pattern+Usage)

#### **Log files which match pattern**

Write the file name of each file which match a pattern to the [Build Log.](https://wiki.finalbuilder.com/display/continua/Build+Logs)

### **Using**

The Using drop down is populated with any property collector whose namespace matches the pattern defined by the 7-Zip Create action. The pattern for this action is **^7-Zip.\***

If you create a property collector for this action, make sure you select the **Path Finder PlugIn** type and give it a name that will match the pattern above in blue. Example names listed [here,](https://wiki.finalbuilder.com/display/continua/Property+Collectors#PropertyCollectors-Actions.2) search the table's Plugin column for "**7-Zip Create**".

For more in-depth explanations on property collectors see [Property Collectors.](http://wiki.finalbuilder.com/display/continua/Property+Collectors)

Alternatively, you can select the **Custom** option from the Using drop down list and specify a path in the resulting input field that will be displayed. Please read [Why it's a good idea to use a property collector](https://wiki.finalbuilder.com/display/continua/Property+Collectors#PropertyCollectors-Whyit) before using this option.

# Additional Properties

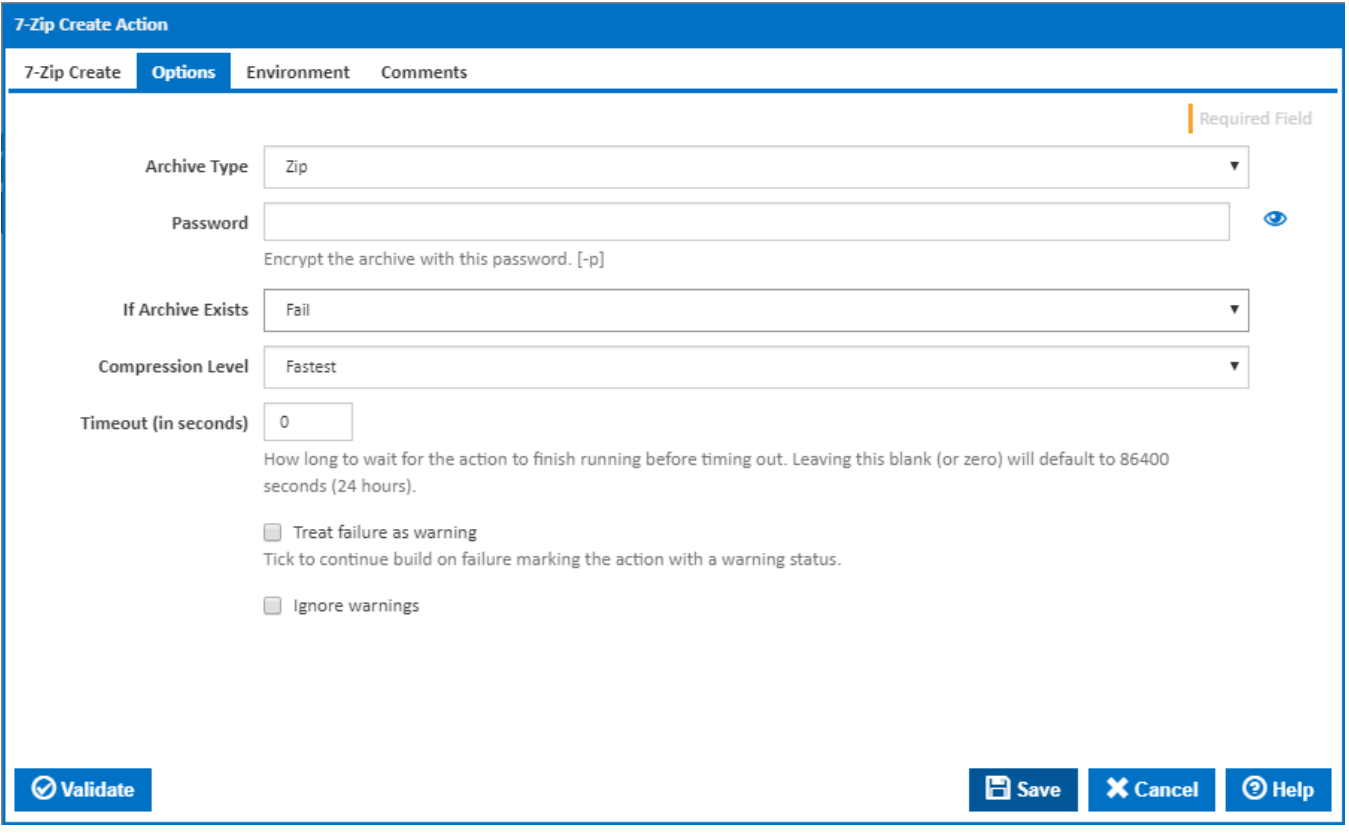

# **Archive Type**

The following archive types are supported by 7-Zip:

- zip
- $\bullet$  7z  $\bullet$  tar

#### **Password**

Encrypts the archive with this password which will be needed to extract the files. All password encryption is handled internally by 7-Zip. [-p]

#### **If Archive Exists**

Specifies whether 7-zip should fail, update or copy over the archive if it already exists.

# **Solid Mode**

Visible only if '**7z**' is selected in the '**Archive Type**' field.

Tick to enable solid mode. In solid mode, files are grouped together. Usually, compressing in solid mode improves the compression ratio. [-ms=of | -ms=on]

# **Create Self Extracting Archive (SFX)**

Visible only if '**7z**' is selected in the '**Archive Type**' field.

Tick to create a self extracting archive (SFX). [-sfx]

# **Multithread Mode**

Visible only if '**7z**' is selected in the '**Archive Type**' field.

Tick to set multithread mode. If you have a multiprocessor or multicore system, you can get a increase with this switch. 7-Zip supports multithread mode only for LZMA / LZMA2 compression and BZip2 compression / decompression. [-mmt=off | -mmt=on]

# **Compression Level**

Specifies the compression level. [-mx]

The following compression levels are available:

- Fastest
- Fast
- Normal
- Maximum
- Ultra

### **Timeout (in seconds)**

How many seconds to wait for the action to finish before timing out. The default is 86400 seconds (24 hours).

### **Treat failure as warning**

Tick to continue build on failure marking the action with a warning status.

#### **Ignore warnings**

If this is ticked, any warnings logged will not mark the action with a warning status.

**Environment** 

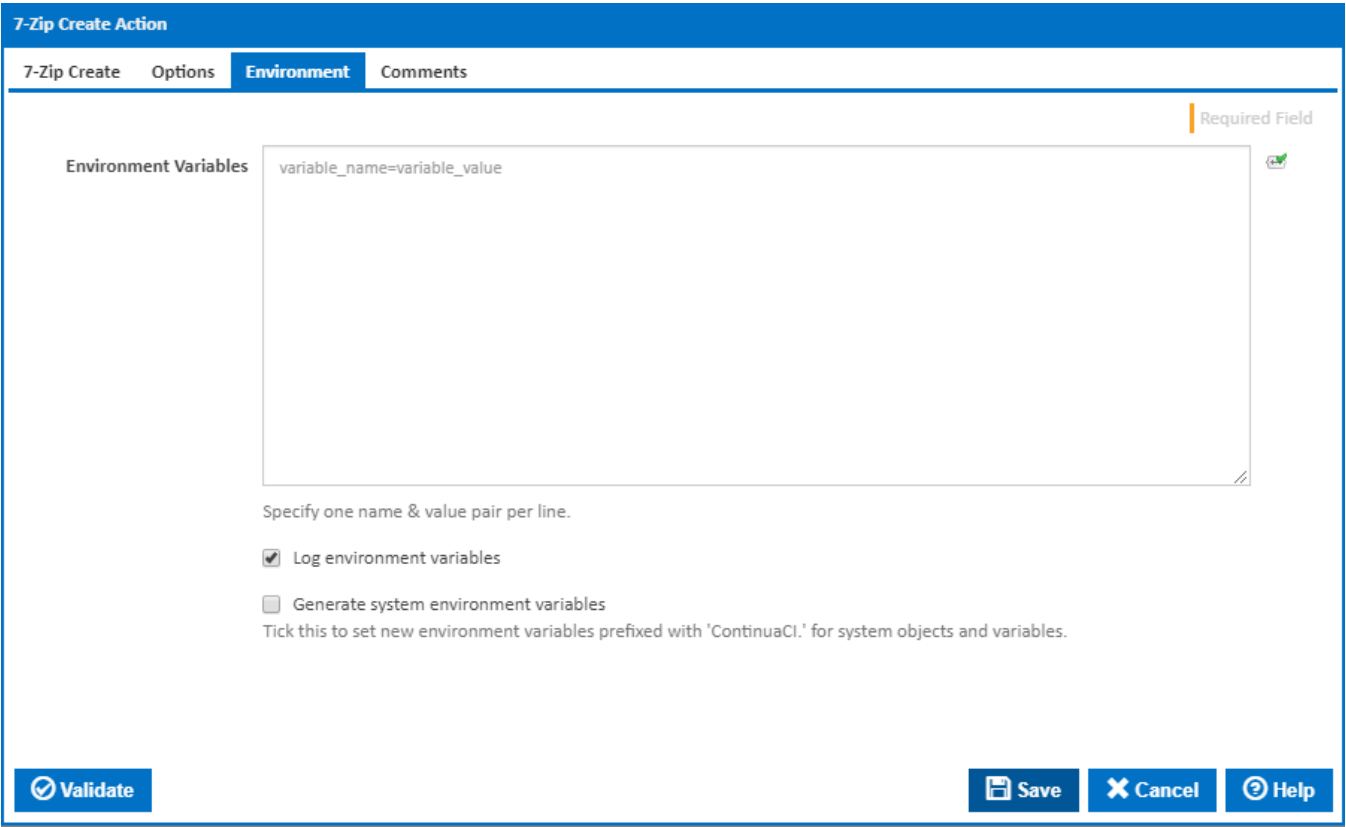

#### **Environment Variables**

Multiple environment variables can be defined - one per line. These are set before the command line is run.

### **Log environment variables**

If this is ticked, environment variable values are written to the build log.

#### **Generate system environment variables**

Tick this checkbox to set up a list of new environment variables prefixed with 'ContinuaCI.' for all current system expression objects and variables.

### **Mask sensitive variable values in system environment variables**

This checkbox is visible only if the '**Generate system environment variables**' checkbox is ticked.

If this is ticked, the values of any variables marked as sensitive will be masked with \*\*\*\* when setting system environment variables. Clear this to expose the values.